## **Automatic Page Turning**

For tablet users only - if you don't use a tablet, ignore this.

Some of you have asked me how I turn pages when using my tablet. I use an *iPad* app called **OnSong**, and a wireless foot switch called **AirTurn**. It's a fairly expensive solution, but there is an alternative that we could try.

There is a free app for Apple devices only called **PM Reader** which includes synchronised page turning. Put simply, I press my foot switch and all your music scrolls to the next page. I've tested it by setting it up with my *iPad* and *iPhone* and it's great. It won't cost you anything, but may make things a little easier. So, fingers crossed.

If you want to do this, here's how to set it up.

On your *iPad* tablet, download **PM Reader** which is free. You then need to get songs from **DropBox** into **PM Reader**. There are a couple of ways of doing this but the easiest

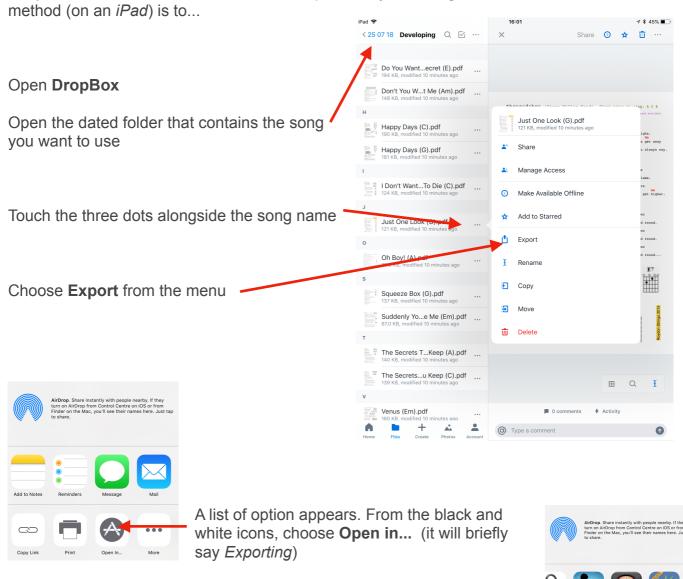

Another menu then opens showing all the apps that you could export to

Choose **PM Reader** and it's done.

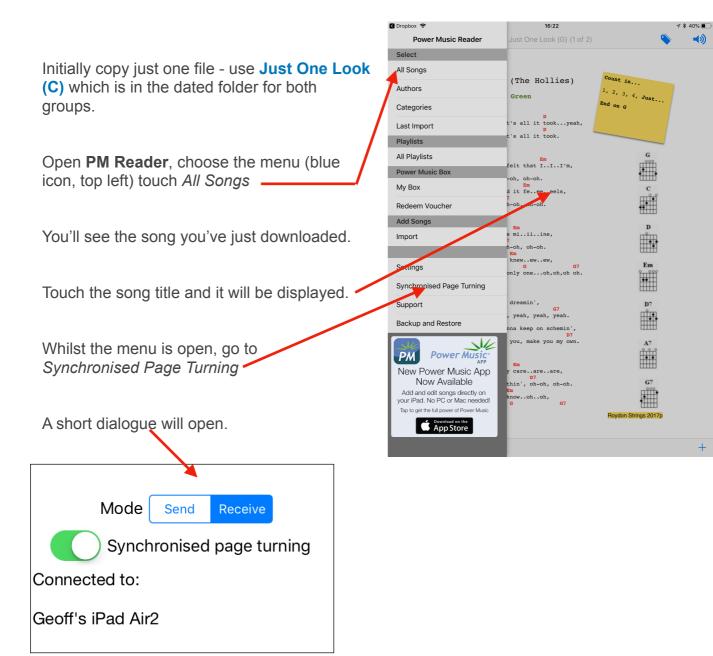

Switch Synchronised page turning ON and set the Mode to Receive. (Mine will be set to Send.) When we're together, the dialogue should say that you're connected to my iPad.

That is it.

Check out the instruction sheet for importing a compressed file containing several pieces of music.